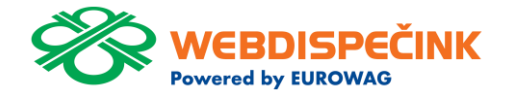

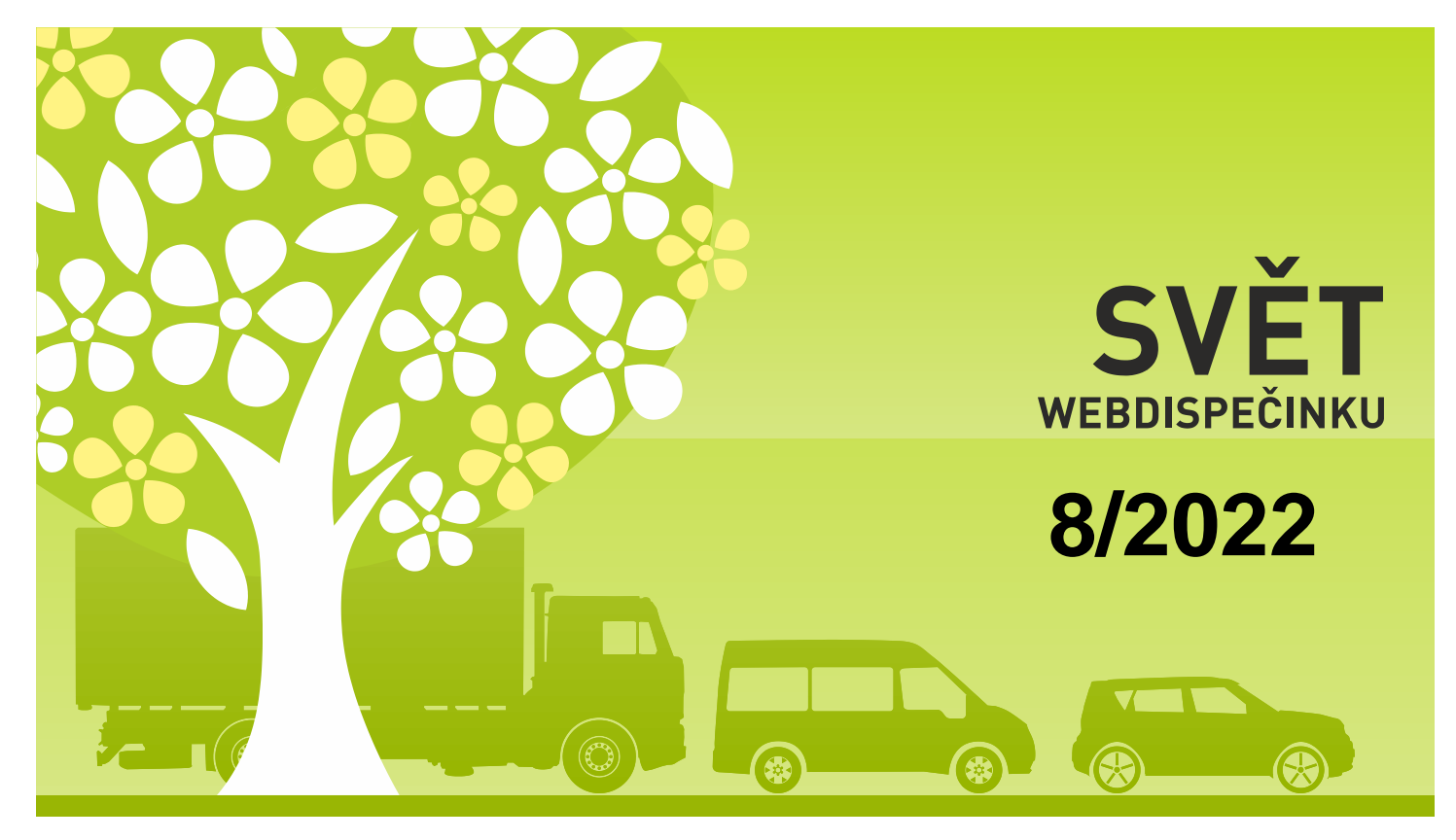

www.webdispecink.cz

# OBSAH ČÍSLA

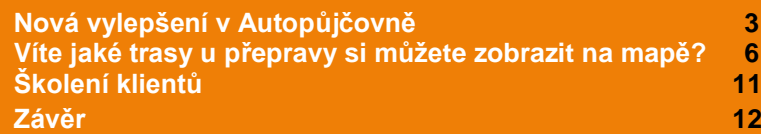

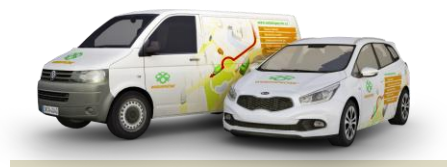

Redakce Adresa redakce: Princip a.s. Hvězdova 1689/ 2a 140 00 Praha 4 – Nusle

Redakční email: webdispecink.tlm@eurowag.com

### NOVINKA – nová vylepšení v Autopůjčovně

**Ve funkci Autopůjčovna Vám představujeme další novinky:**

- **1. Do administrace je přidána možnost povinného zadání telefonního čísla u řidiče při vytváření zápůjčky.**
- **2. V žádosti o spolujízdu se zobrazuje jméno a příjmení řidiče, email a telefonní číslo.**

#### Obecné

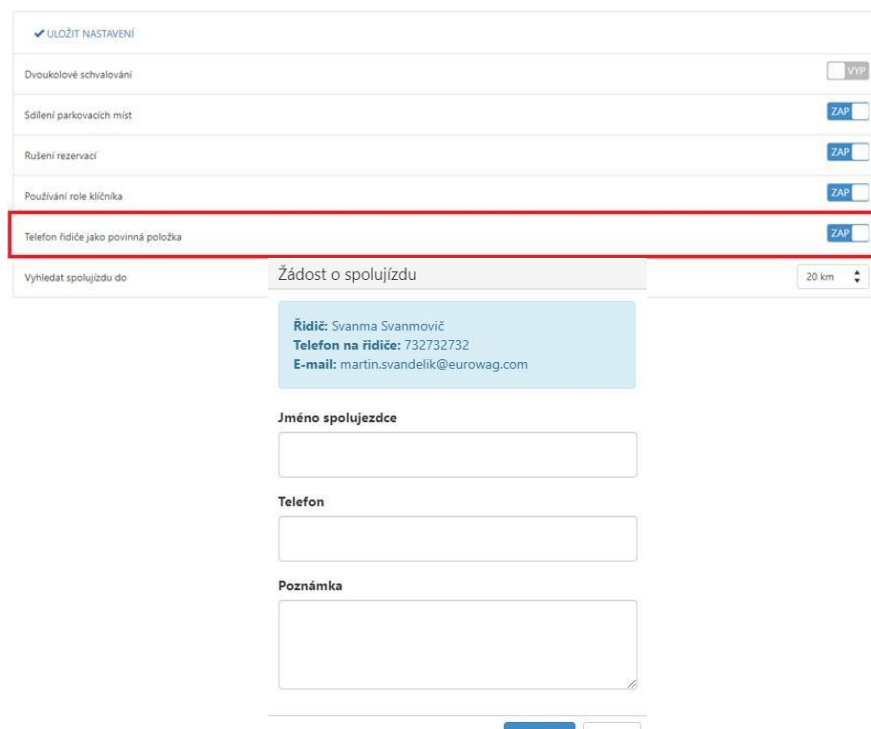

Zažádat

Zrušit

#### NOVINKA – nová vylepšení v Autopůjčovně

- **3. Po odeslání žádosti o spolujízdu se zobrazí dialogové okno s potvrzením o odeslání žádosti, po odklinutí tlačítka "OK" je uživatel přesměrován na úvodní stránku Autopůjčovny.**
- **4. Vylepšeno chování tlačítka "zrušit" u zápůjčky. V případě, že je zápůjčka po konci doby zapůjčení, tlačítko již není dostupné.**

#### Autopůjčovna

Vaše žádost o spolujízdu byla odeslána na email řidiče.

OK

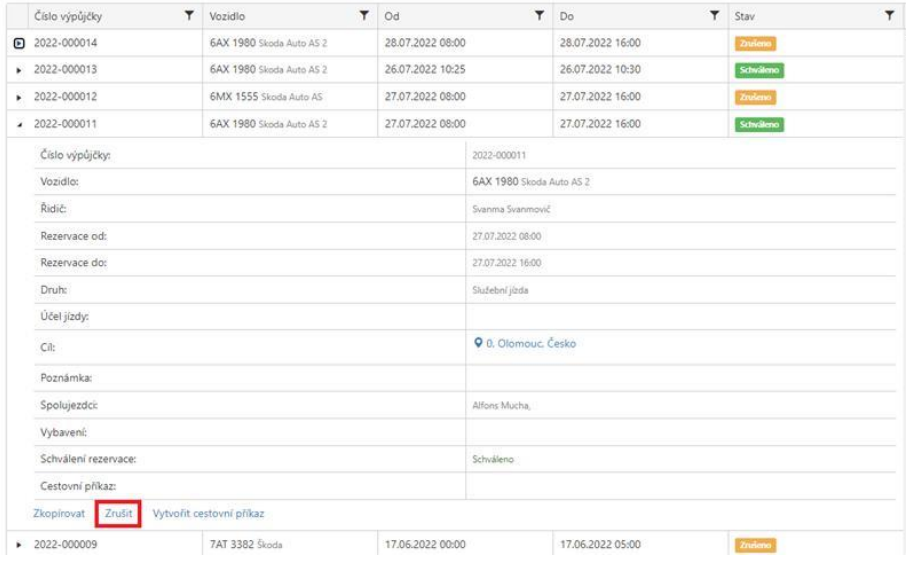

4

### NOVINKA - nová vylepšení v Autopůjčovně

**5. Pole "poznámka" se nyní zobrazuje i ve schvalovacím okně. Dříve byla poznámka viditelná pouze v okně "Moje rezervace".**

#### Schvalování

#### 2 Jen nevyřízené 2 Zobrazit jen přiřazené

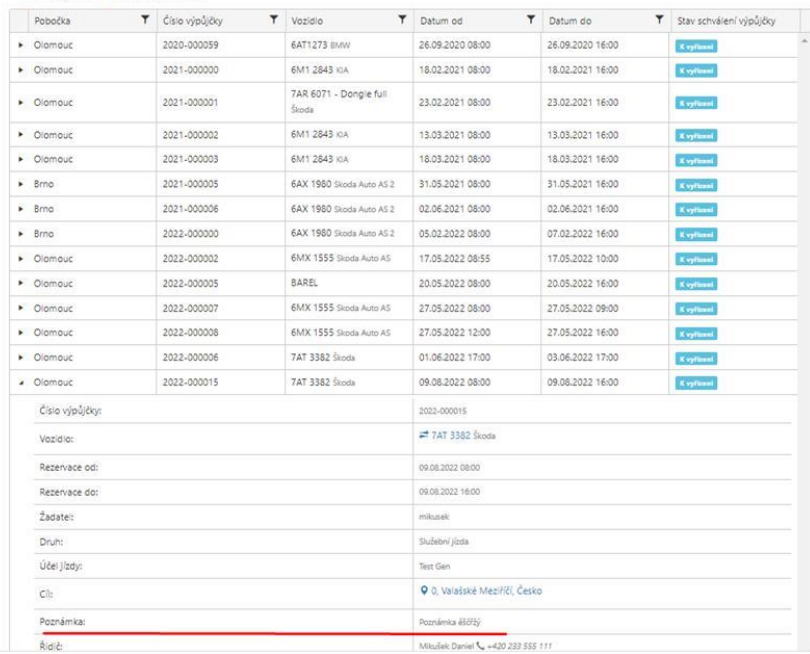

**Kromě trasy naplánované dispečerem - modrá barva - je možné zobrazit trasu vypočtenou pomocí navigace Sygic v aplikaci WD FLEET 3D zelená barva (po kliknutí na zatržítko Zobrazit plán Sygic).** 

**Na obrázku je zachycen stav, kdy má řidič v tabletu nastaven typ navigování - Navigovat pouze do cíle - vypočtená trasa z navigace Sygic tak plně respektuje parametry vozidla a navigace Sygic tak navrhuje kompletní trasu až do cílové zastávky.**

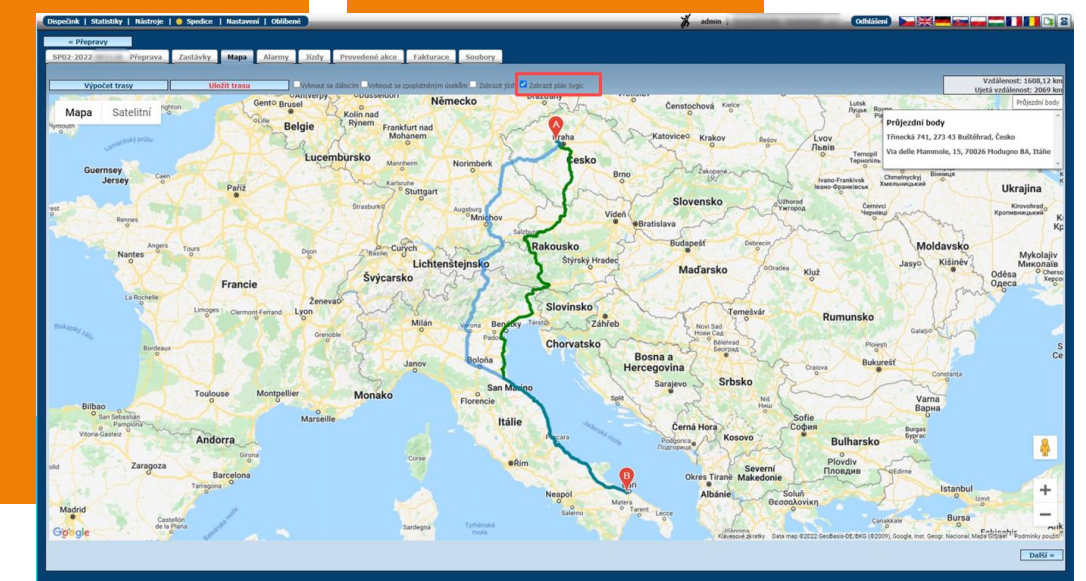

**Takto vypadá skutečnost - tzn. To, co řidič ve skutečnosti jel dle knihy jízd - červená barva (po kliknutí na zatržítko "Zobrazit jízdy").**

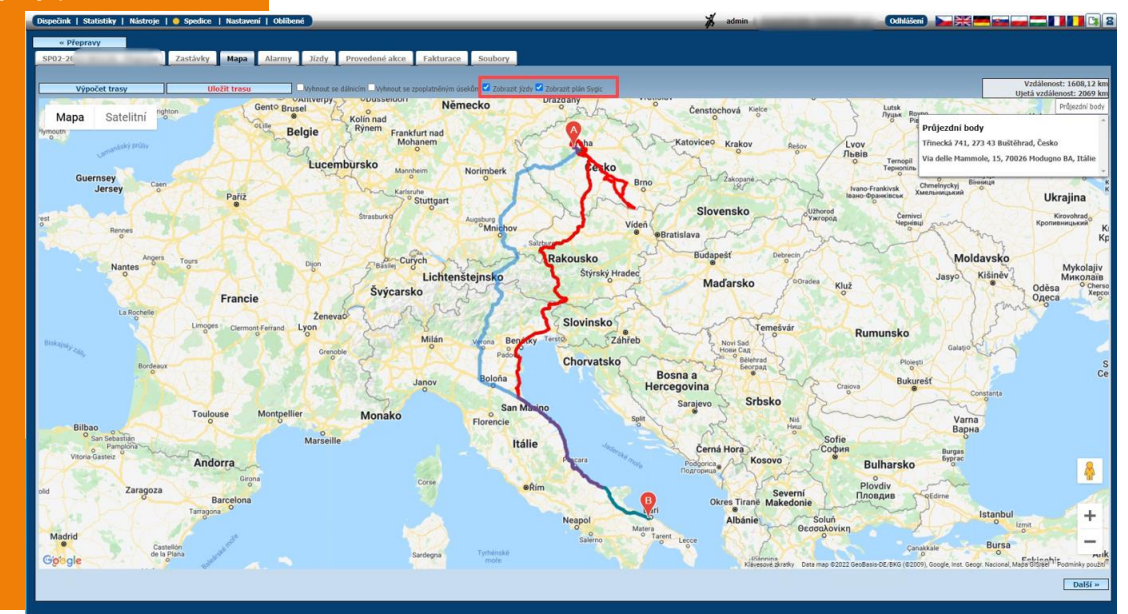

7

**Zde je druhý příklad - kdy dispečer naplánuje trasu přesně tak, jak ji má řidič jet nastavení Přenést trasu 1:1 a opět nabízíme 3 možnosti zobrazení trasy - plán (modře)**.

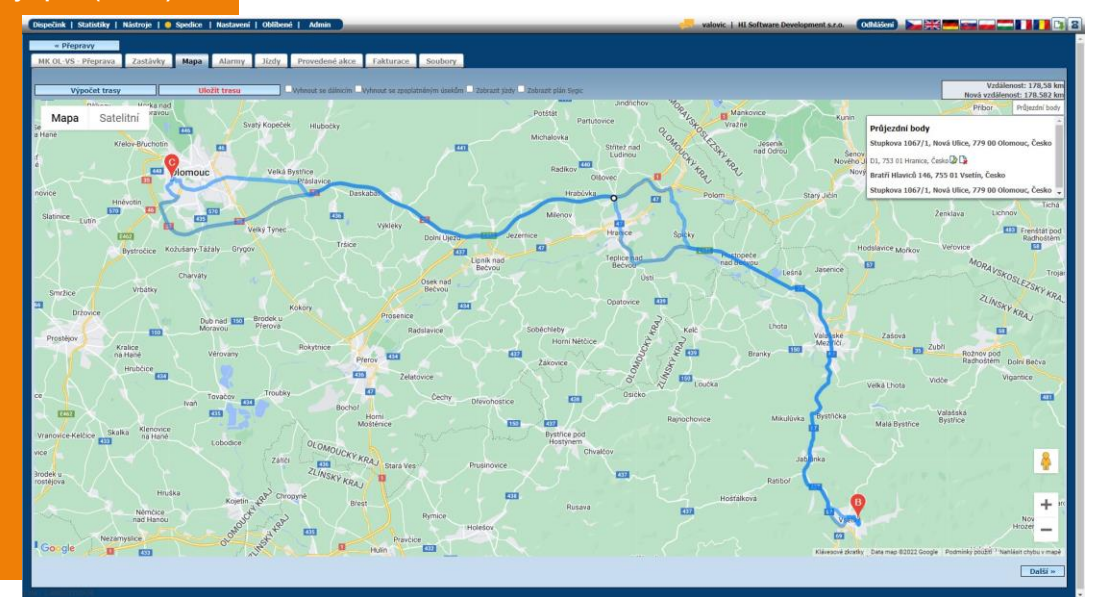

**Vypočtená trasa Sygic (zeleně).**

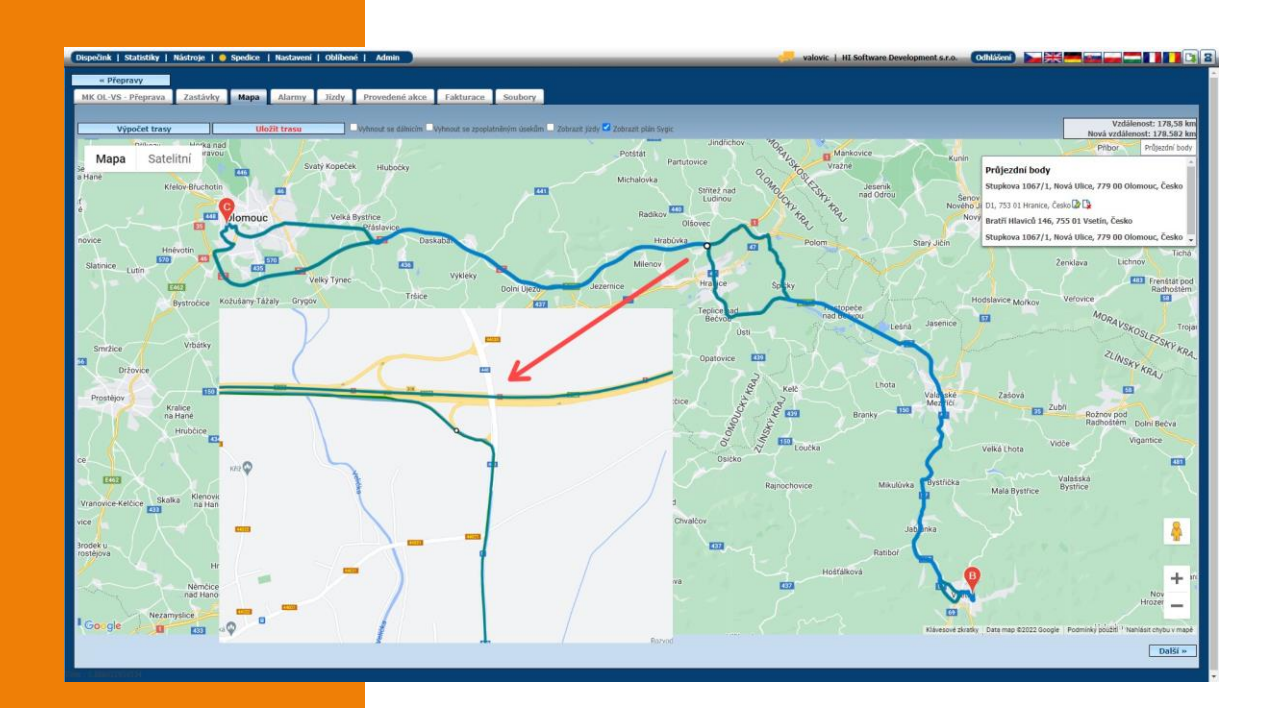

#### **A skutečnost (červeně).**

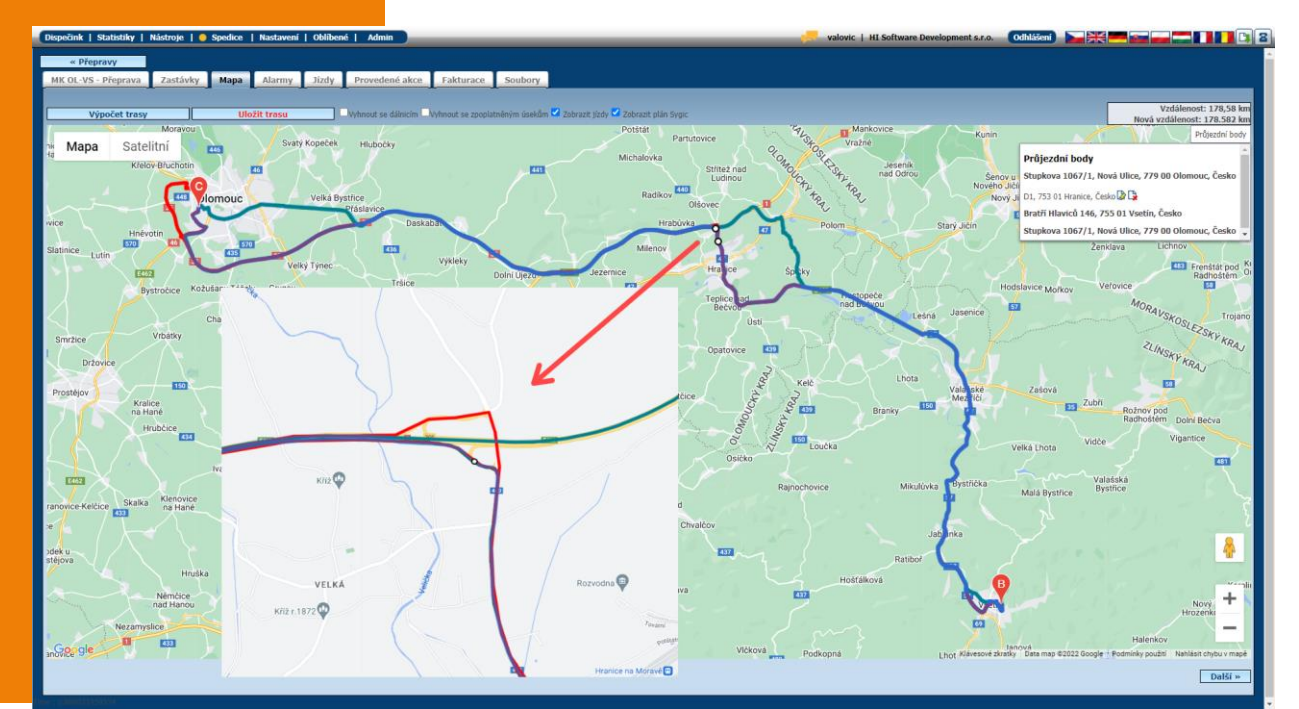

#### Školení klientů – Přihlaste se na školení zdarma

**Startujeme další řady školení, kterých se můžete bezplatně zúčastnit. Termíny jsou vypsány do září roku 2022.**

**V nabídce jsou základní nebo rozšířená školení na vybrané kapitoly WEBDISPEČINKU.**

**Bližší informace naleznete pod odkazem ["Školení zdarma"](https://www.webdispecink.cz/cz/registrace/) na portálu WEBDISPEČINK.**

**Budeme se na Vás těšit.** 

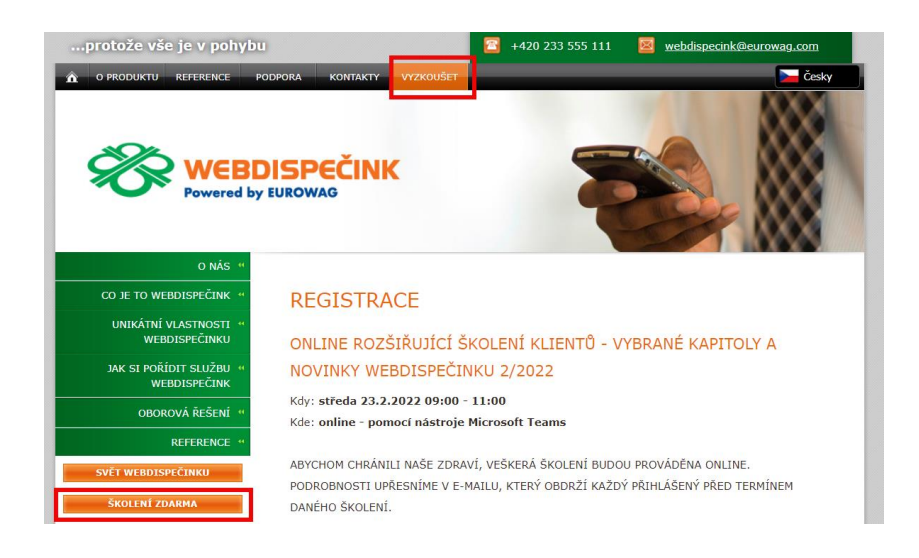

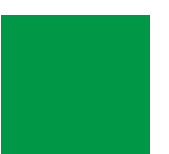

## ZÁVĚR

#### **Věříme, že jste v článcích tohoto čísla časopisu nalezli užitečné informace, které Vám ještě více usnadní práci s Vaším vozovým parkem.**

**Děkujeme za Vaši důvěru.**

### KONTAKTY

#### **Poskytovatel systému**

**PRINCIP a.s. Hvězdova 1689/ 2a 140 00 Praha 4 - Nusle IČ 41690311 DIČ CZ41690311**

#### **Pracovní doba**

**Po - Čt 07:30 – 16:30 Pá 07:30 – 16:30** **Technická podpora SW PRINCIP a.s. – provozovna Olomouc Ladova 389/10 779 00 Olomouc tel. +420 233 555 111**

**e-mail webdispecink.tlm@eurowag.com www.webdispecink.cz**

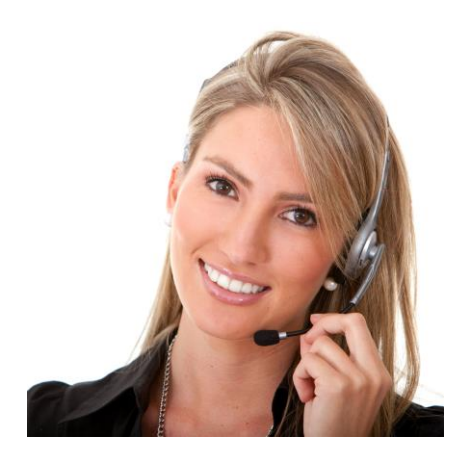